# **บทที่ 4 ผลการด าเนินโครงงาน**

การจัดท าโครงงานบทเรียนคอมพิวเตอร์ช่วยสอนสอดแทรกการ์ตูนแอนิเมชัน 2 มิติ เรื่อง อารยธรรมของโลกยุคโบราณ วิชาสังคมศึกษา ศาสนาและวัฒนธรรม สำหรับนักเรียน ์ชั้นมัธยมศึกษาปีที่ 6 กรณีศึกษา : โรงเรียนลำปลายมาศ นี้ มีวัตถุประสงค์การดำเนินโครงงาน 3 ประการคือ 1) เพื่อวิเคราะห์และออกแบบบทเรียนคอมพิวเตอร์ช่วยสอนสอดแทรกการ์ตูน แอนิเมชัน 2 มิติ เรื่อง อารยธรรมของโลกยคโบราณ วิชาสังคมศึกษา ศาสนาและวัฒนธรรม ส าหรับนักเรียนชั้นมัธยมศึกษาปีที่ 6 2) เพื่อสร้างบทเรียนคอมพิวเตอร์ช่วยสอนสอดแทรกการ์ตูน แอนิเมชัน 2 มิติ เรื่อง อารยธรรมของโลกยุคโบราณ วิชาสังคมศึกษา ศาสนาและวัฒนธรรม ส าหรับนักเรียนชั้นมัธยมศึกษาปีที่ 6 3) เพื่อศึกษาความพึงพอใจของผู้เรียนต่อการเรียนด้วยบทเรียน คอมพิวเตอร์ช่วยสอนสอดแทรกการ์ตูนแอนิเมชัน 2 มิติ เรื่อง อารยธรรมของโลกยุคโบราณ ้วิชาสังคมศึกษา ศาสนาและวัฒนธรรม สำหรับนักเรียนชั้นมัธยมศึกษาปีที่ 6 ซึ่งมีผลในการดำเนินงาน ดังนี้

## **4.1 ผลการด าเนินงานวิเคราะห์และออกแบบบทเรียนคอมพิวเตอร์ช่วยสอนสอดแทรกการ์ตูน แอนิเมชัน 2 มิติ เรื่อง อารยธรรมของโลกยุคโบราณ วิชาสังคมศึกษา ศาสนาและวัฒนธรรม ส าหรับนักเรียนชั้นมัธยมศึกษาปีที่ 6 กรณีศึกษา : โรงเรียนล าปลายมาศ**

ผู้เรียนสามารถเข้าสู่บทเรียนได้โดยมีปุ่ม เพื่อเข้าสู่หน้าหลักของบทเรียน ผู้เรียนสามารถ เข้าสู่บทเรียนได้ โดยมีเมนูการทำงาน ดังภาพที่ 4.1

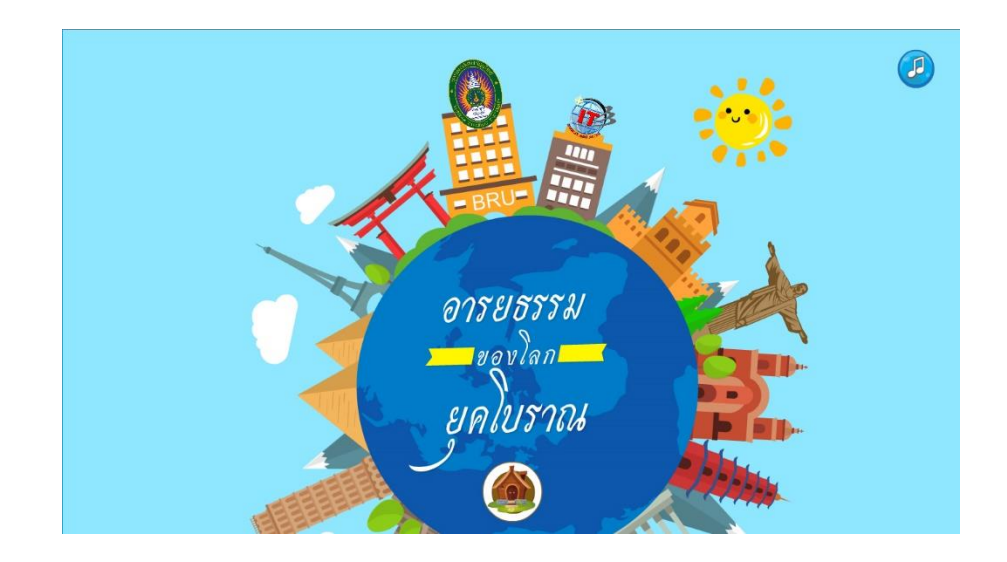

**ภาพที่ 4.1** การเข้าสู่ระบบ

# 4.1.1 ผู้เรียนสามารถกรอกข้อมูลเพื่อเข้าสู่บทเรียน ดังภาพที่ 4.2

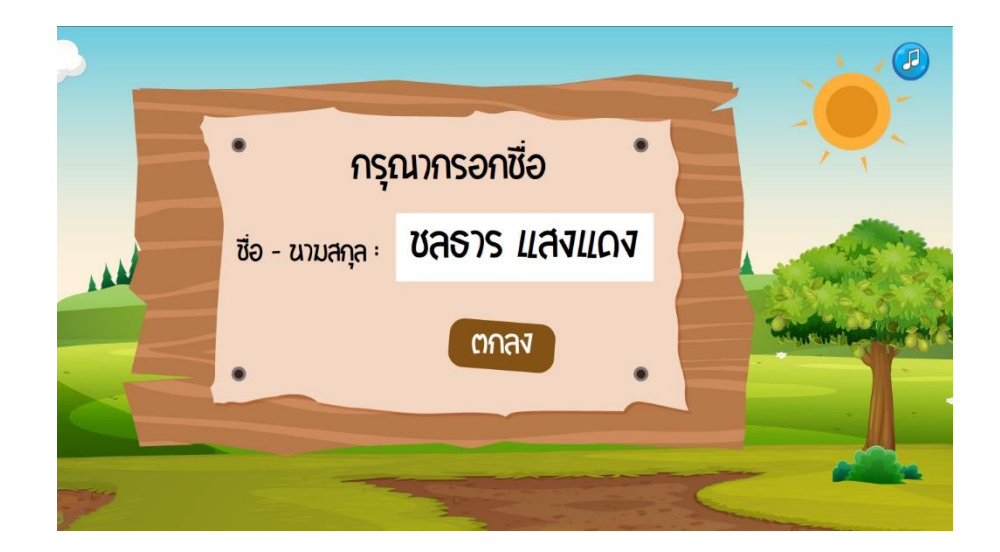

**ภาพที่ 4.2** การกรอกข้อมูลเพื่อเข้าสู่บทเรียน

4.1.2 ผู้เรียนกรอกข้อมูลสำเร็จแล้ว ผู้เรียนต้องทำแบบทดสอบก่อนเรียนโดยมีปุ่ม เข้าสู่แบบทดสอบก่อนเรียน ดังภาพที่ 4.3

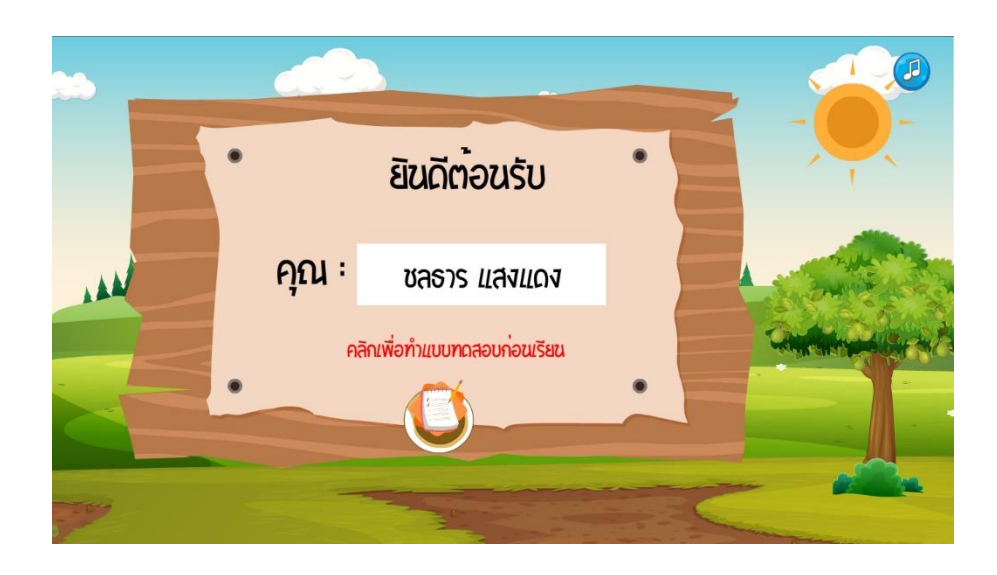

**ภาพที่ 4.3** ยินดีต้อนรับเข้าสู่บทเรียน

4.1.3 แบบทดสอบก่อนเรียนและแบบทดสอบหลังเรียนเป็นแบบชุดเดียวกัน โดยผู้เรียน ้จะต้องทำแบบก่อนสอบ ก่อนเข้าสู่บทเรียนจะมีคำชี้แจงก่อนเรียน ผู้เรียนสามารถทำแบบทดสอบได้ โดยมีปุ่มเริ่มทำแบบทดสอบ ดังภาพที่ 4.4

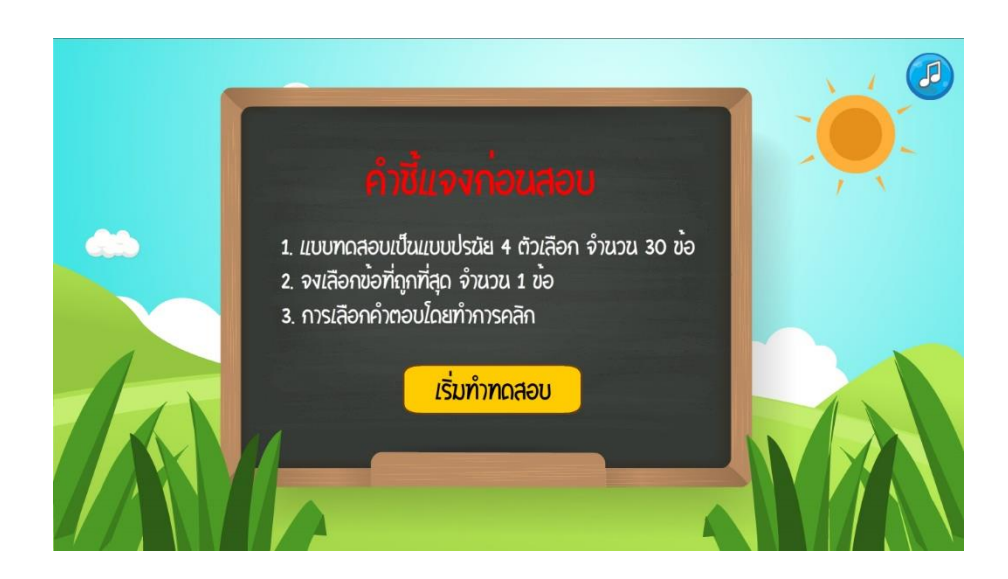

**ภาพที่ 4.4** คำชี้แจงก่อนสอบ

### 4.1.4 ผู้เรียนสามารถท าแบบทดสอบก่อนเรียน ดังภาพที่ 4.5

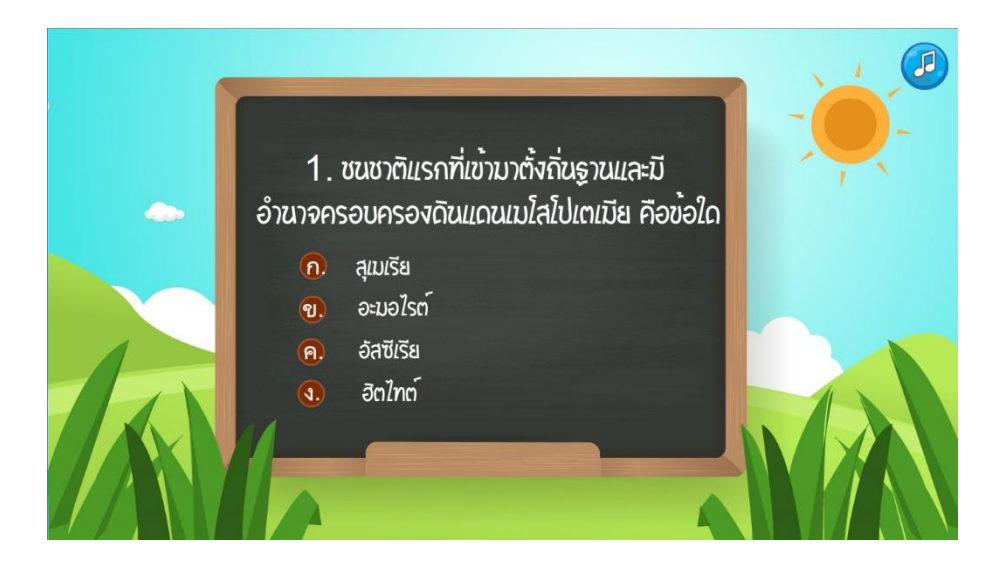

**ภาพที่ 4.5** แบบทดสอบก่อนเรียน

4.1.5 เมื่อผู้เรียนทำแบบทดสอบก่อนเรียนเสร็จแล้วจะขึ้นหน้าสรุปคะแนนที่ผู้เรียนทำได้ ผู้เรียนสามารถเข้าสู่บทเรียนได้โดยมีปุ่มหน้าหลักเพื่อเข้าสู่บทเรียน ดังภาพที่ 4.6

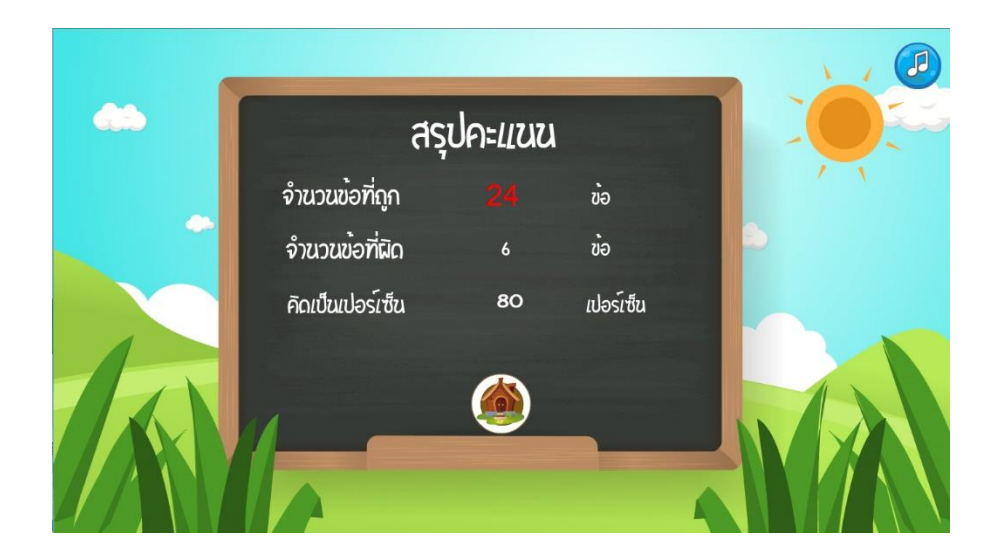

**ภาพที่ 4.6** สรุปผลคะแนน

4.1.6 ผู้เรียนสามารถเลือกหน่วยการเรียนรู้ จะแบ่งหน่วยการเรียนรู้ออกเป็น 6 บทเรียน ่ มีปุ่มวัตถุประสงค์ แบบทดสอบ ผู้จัดทำ เกม ออกจากบทเรียน โดยเมนูการทำงาน ดังภาพที่ 4.7

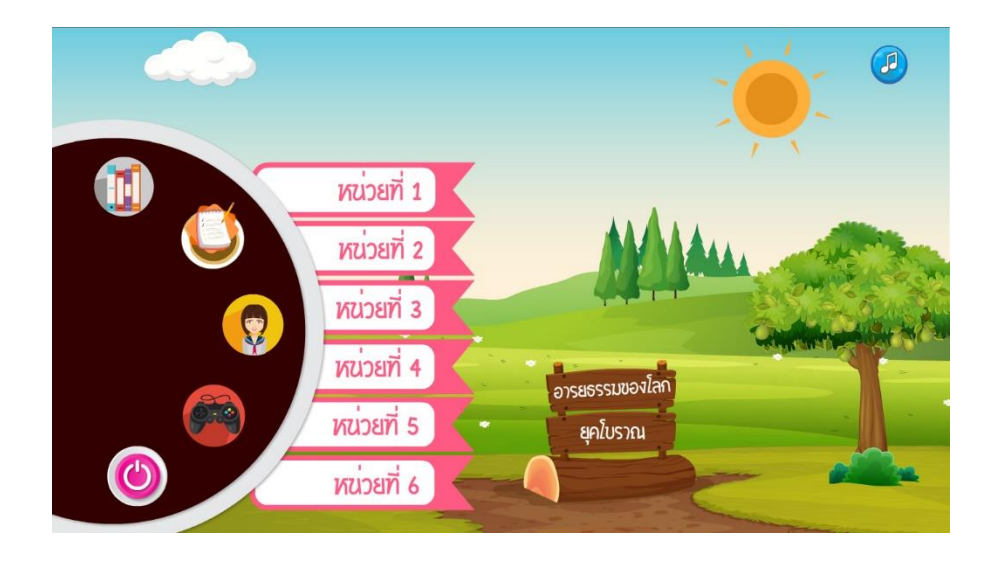

**ภาพที่ 4.7** หน้าหลักบทเรียน

4.1.7 วัตถุประสงค์การเรียนรู้ ดังภาพที่ 4.8

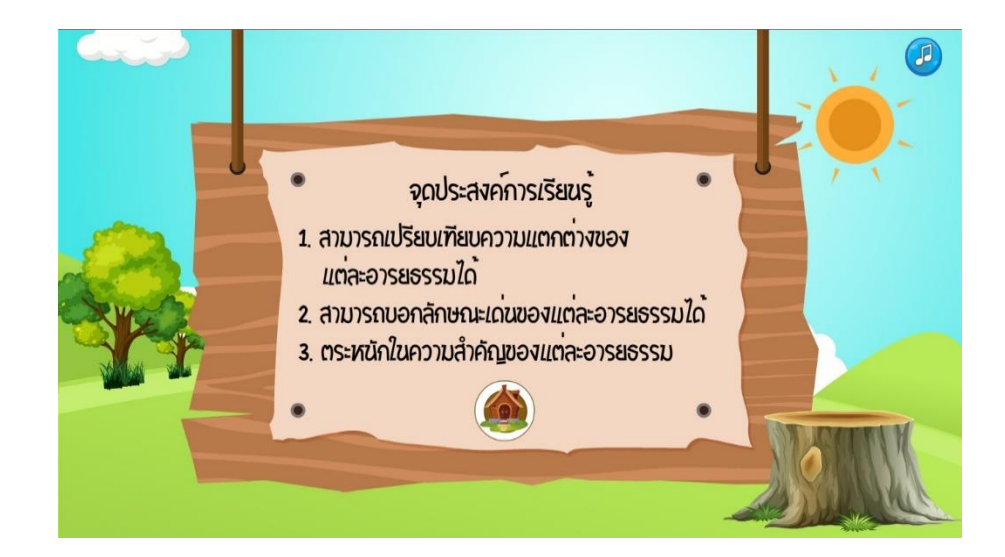

**ภาพที่ 4.8** หน้าวัตถุประสงค์

### $4.1.8$  ผู้จัดทำ ดังภาพที่ 4.9

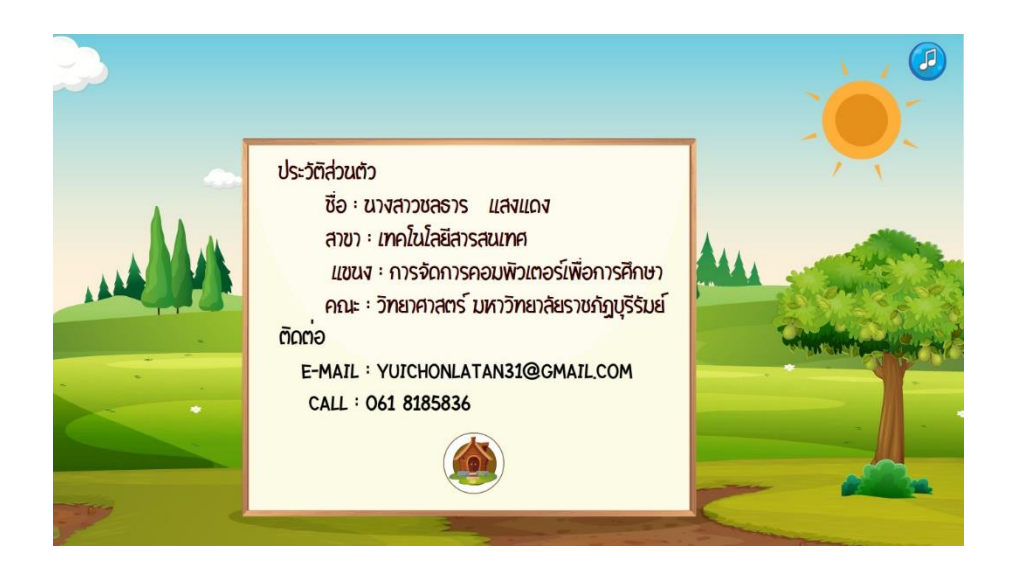

**ภาพที่ 4.9** หน้าผู้จัดทำ

4.1.9 ผู้เรียนสามารถเข้าสู่บทเรียนที่ 1 สามารถศึกษาเนื้อหา โดยมีเมนูการทำงาน ดังภาพที่ 4.10

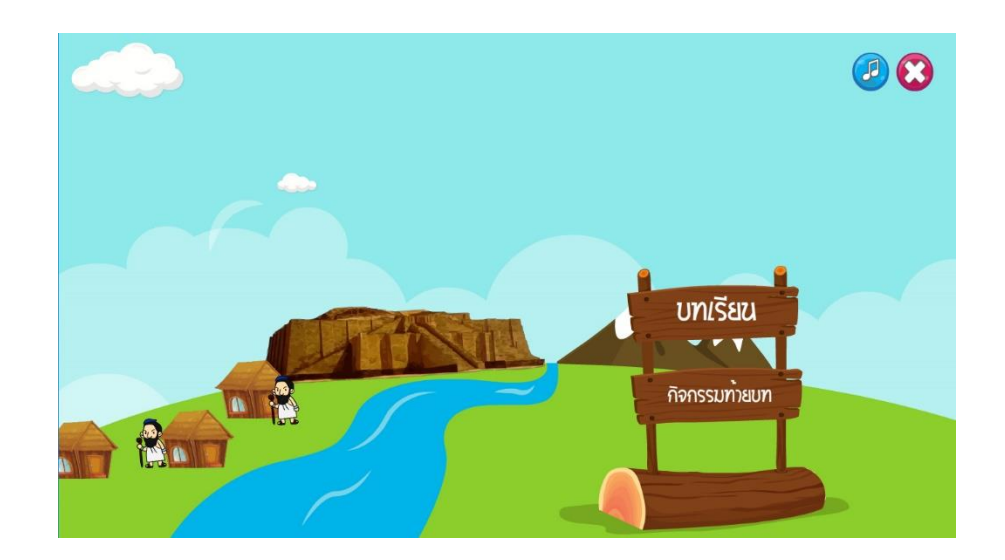

**ภาพที่ 4.10** หน้าแรกของบทเรียนที่ 1

4.1.10 ผู้เรียนสามารถศึกษาเนื้อหา ดังภาพที่ 4.11

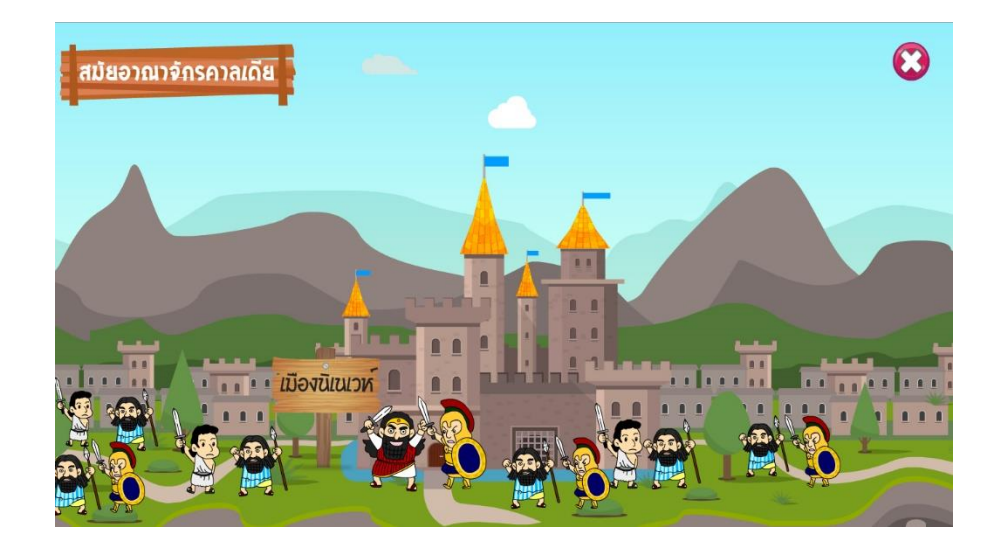

**ภาพที่ 4.11** หน้าเนื้อหาของบทเรียนที่ 1

4.1.11 ผู้เรียนสามารถเข้าสู่บทเรียนที่ 2 สามารถศึกษาเนื้อหา โดยมีเมนูการทำงาน ดังภาพที่ 4.12

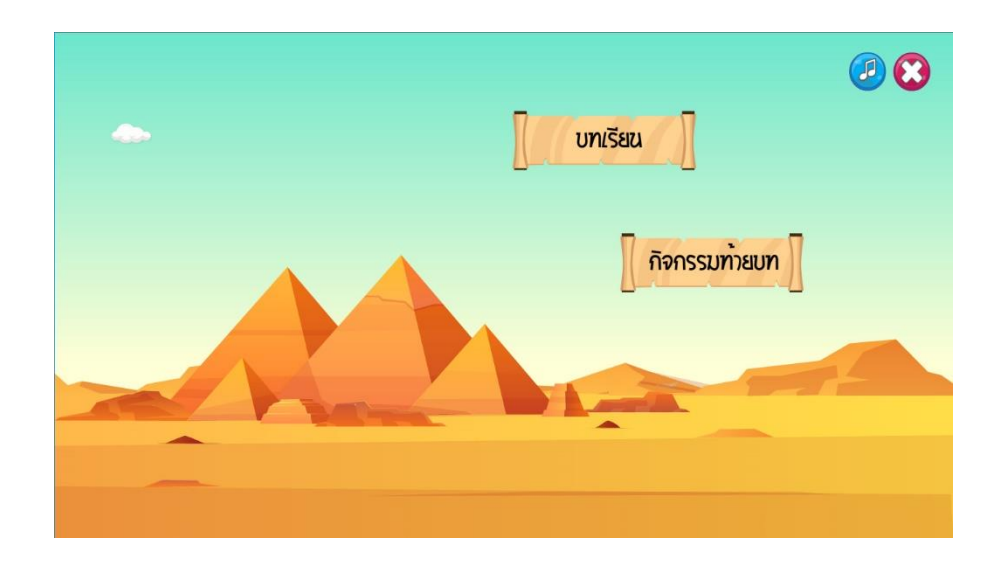

**ภาพที่ 4.12** หน้าแรกของบทเรียนที่ 2

4.1.12 ผู้เรียนสามารถศึกษาเนื้อหา ดังภาพที่ 4.13

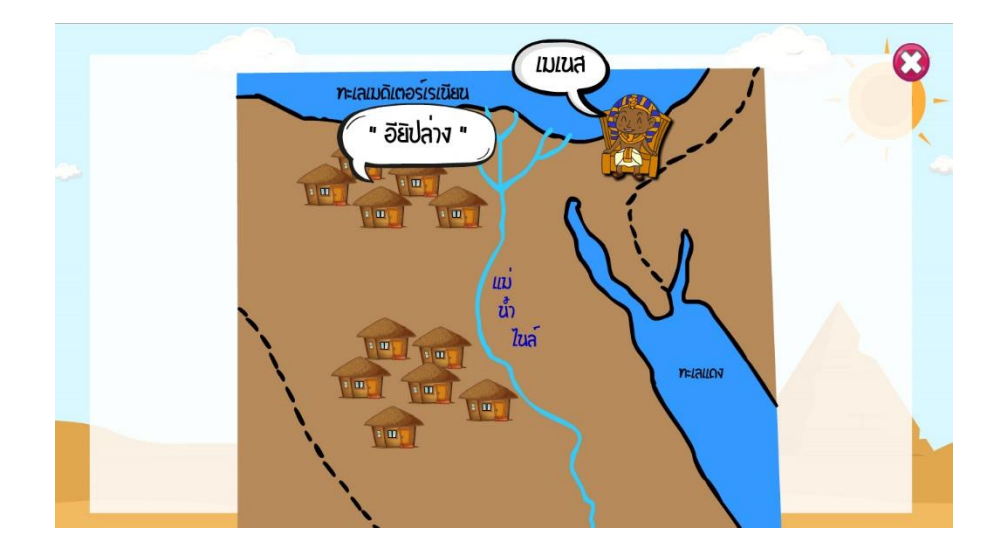

**ภาพที่ 4.13** หน้าเนื้อหาของบทเรียนที่ 2

4.1.13 ผู้เรียนสามารถเข้าสู่บทเรียนที่ 3 สามารถศึกษาเนื้อหา โดยมีเมนูการทำงาน ดังภาพที่ 4.14

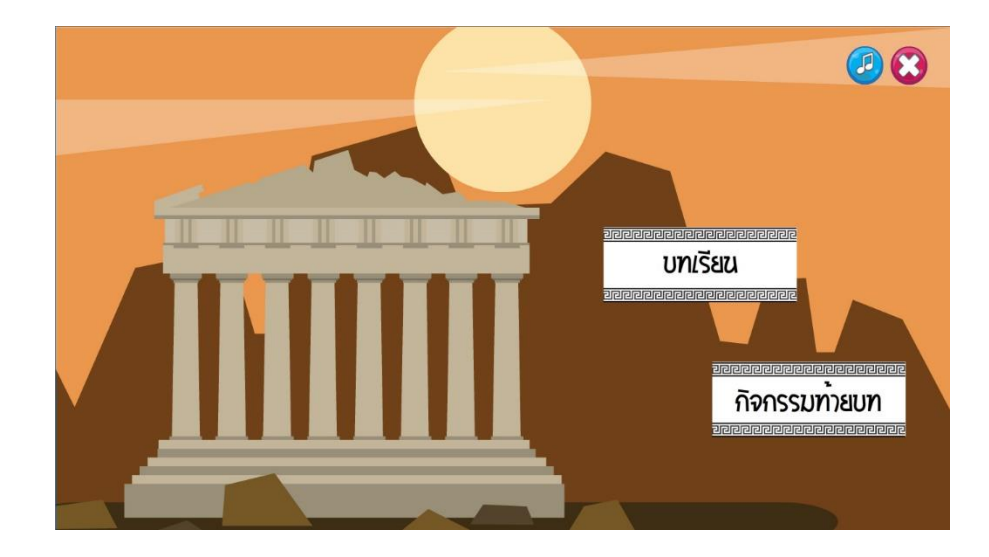

**ภาพที่ 4.14** หน้าแรกของบทเรียนที่ 3

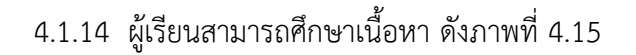

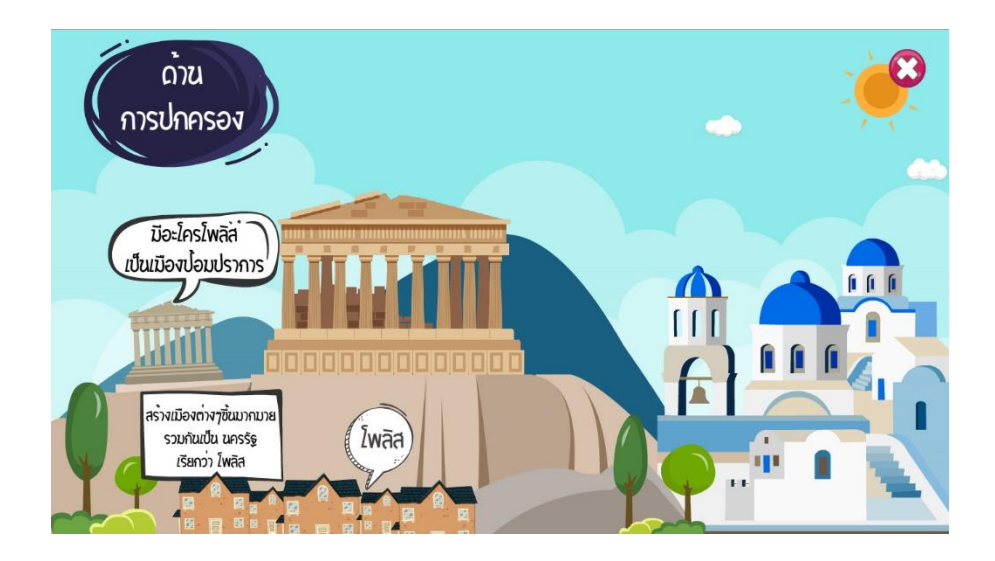

**ภาพที่ 4.15** หน้าเนื้อหาของบทเรียนที่ 3

4.1.15 ผู้เรียนสามารถเข้าสู่บทเรียนที่ 4 สามารถศึกษาเนื้อหา โดยมีเมนูการทำงาน ดังภาพที่ 4.16

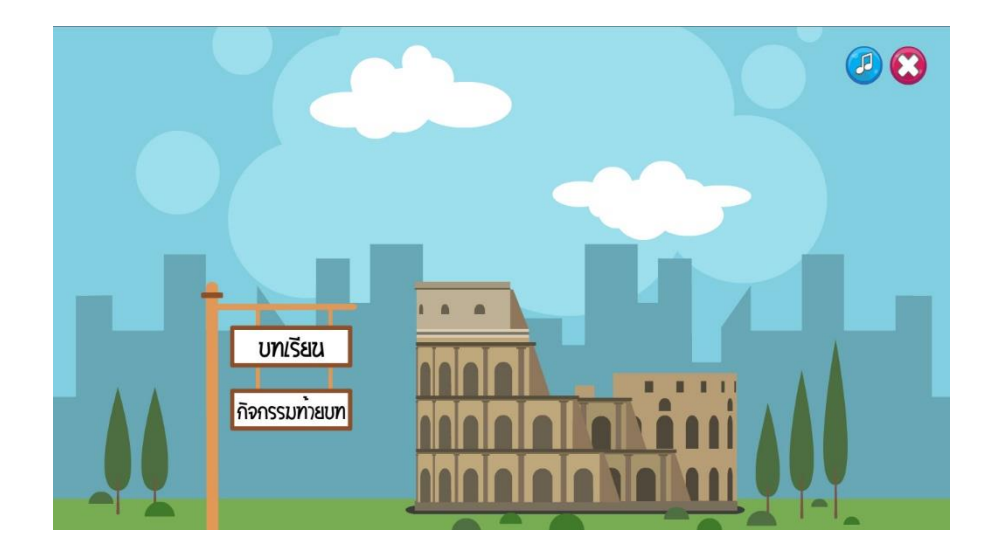

**ภาพที่ 4.16** หน้าแรกของบทเรียนที่ 4

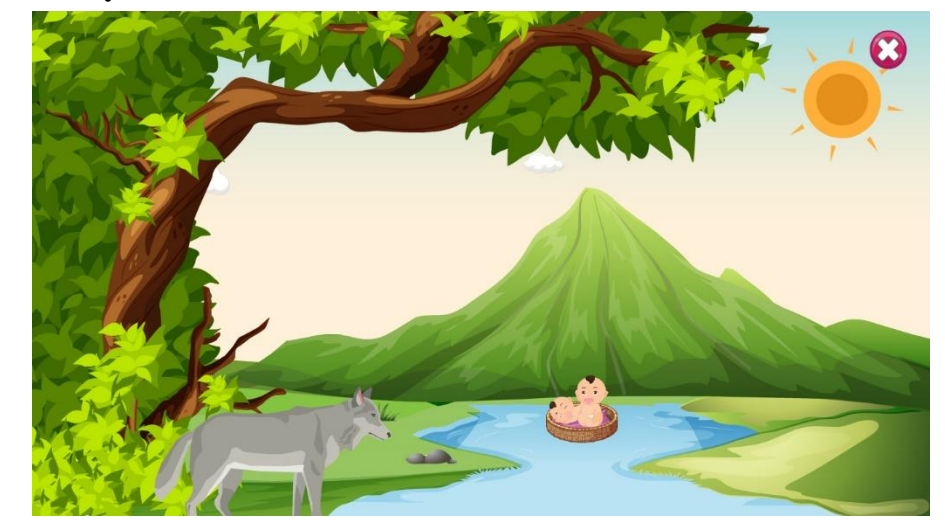

4.1.16 ผู้เรียนสามารถศึกษาเนื้อหา ดังภาพที่ 4.17

**ภาพที่ 4.17** หน้าเนื้อหาของบทเรียนที่ 4

4.1.17 ผู้เรียนสามารถเข้าสู่บทเรียนที่ 5 สามารถศึกษาเนื้อหา โดยมีเมนูการทำงาน ดังภาพที่ 4.18

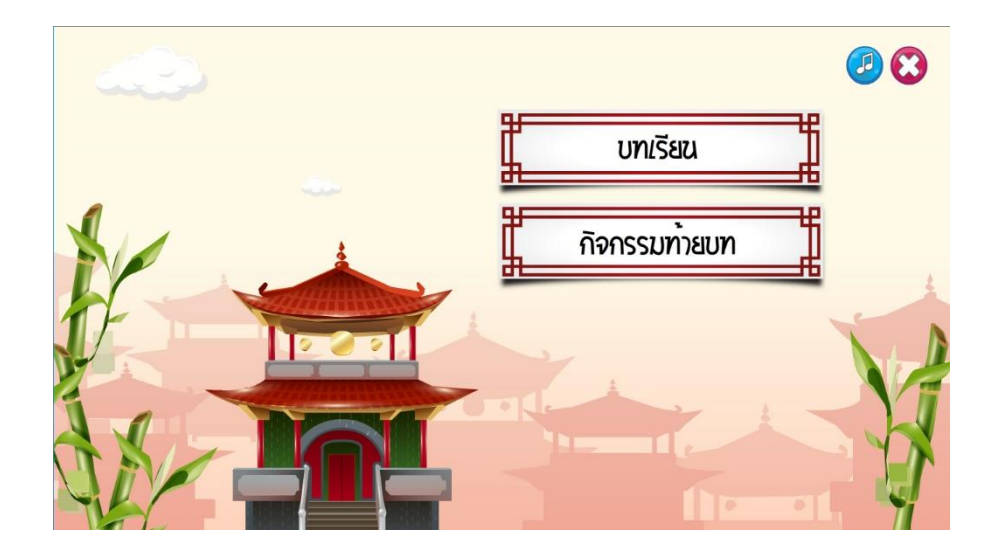

**ภาพที่ 4.18** หน้าแรกของบทเรียนที่ 5

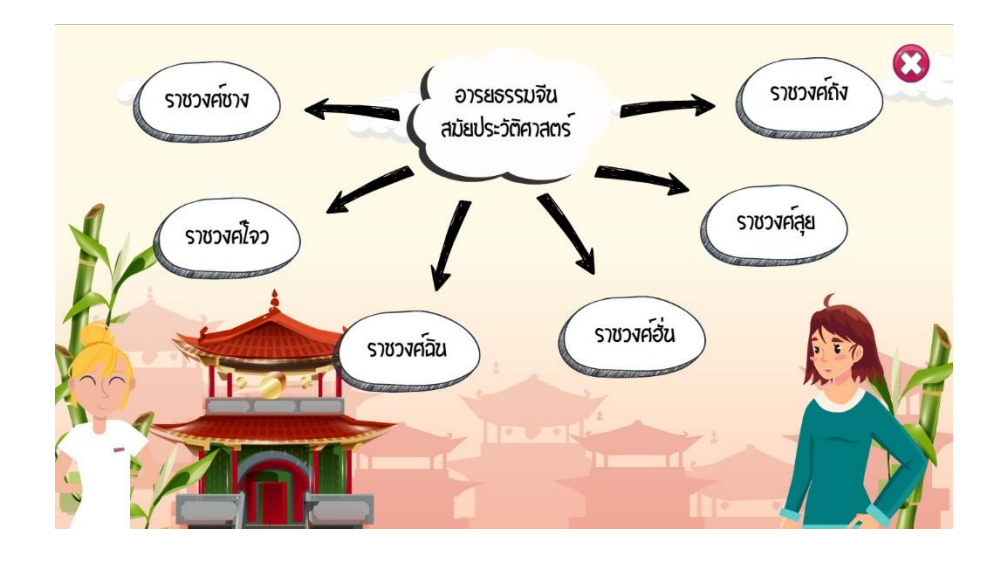

4.1.18 ผู้เรียนสามารถศึกษาเนื้อหา ดังภาพที่ 4.19

**ภาพที่ 4.19** หน้าเนื้อหาของบทเรียนที่ 5

4.1.19 ผู้เรียนสามารถเข้าสู่บทเรียนที่ 6 สามารถศึกษาเนื้อหา โดยมีเมนูการทำงาน ดังภาพที่ 4.20

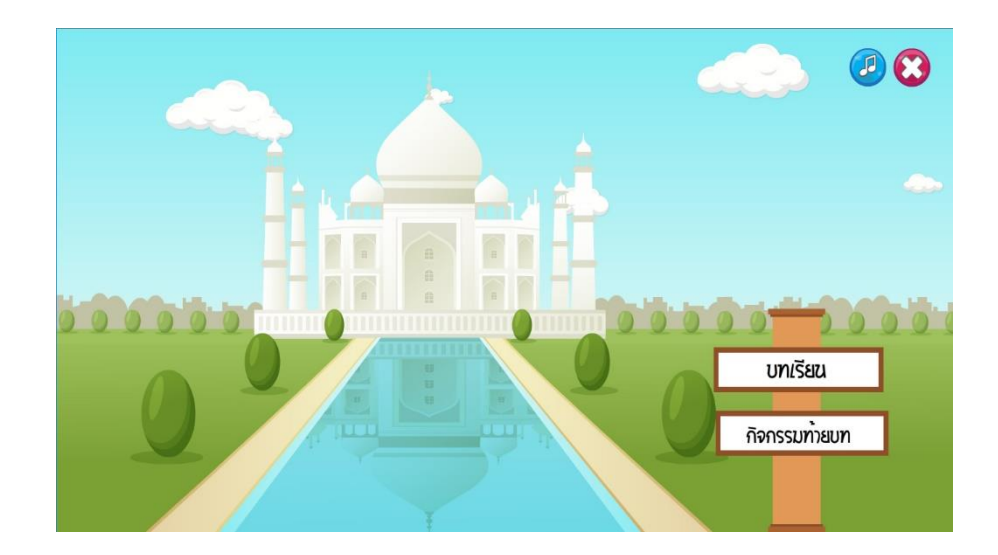

**ภาพที่ 4.20** หน้าแรกของบทเรียนที่ 6

4.1.20 ผู้เรียนสามารถศึกษาเนื้อหา ดังภาพที่ 4.21

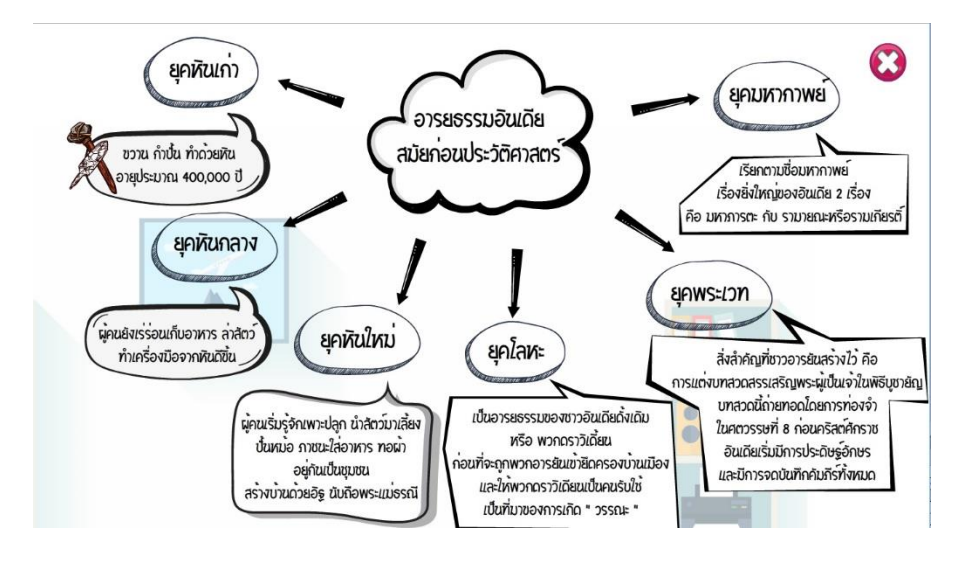

**ภาพที่ 4.21** หน้าเนื้อหาของบทเรียนที่ 6

4.1.21 เมื่อผู้เรียนศึกษาเนื้อหาทั้งหมด 6 หน่วยการเรียนรู้แล้ว ผู้เรียนต้องทำแบบทดสอบ หลังเรียน จะมีคำชี้แจงก่อนสอบ ผู้เรียนสามารถทำแบบทดสอบได้โดยมีปุ่มเริ่มทำแบบทดสอบ ดังภาพที่ 4.22

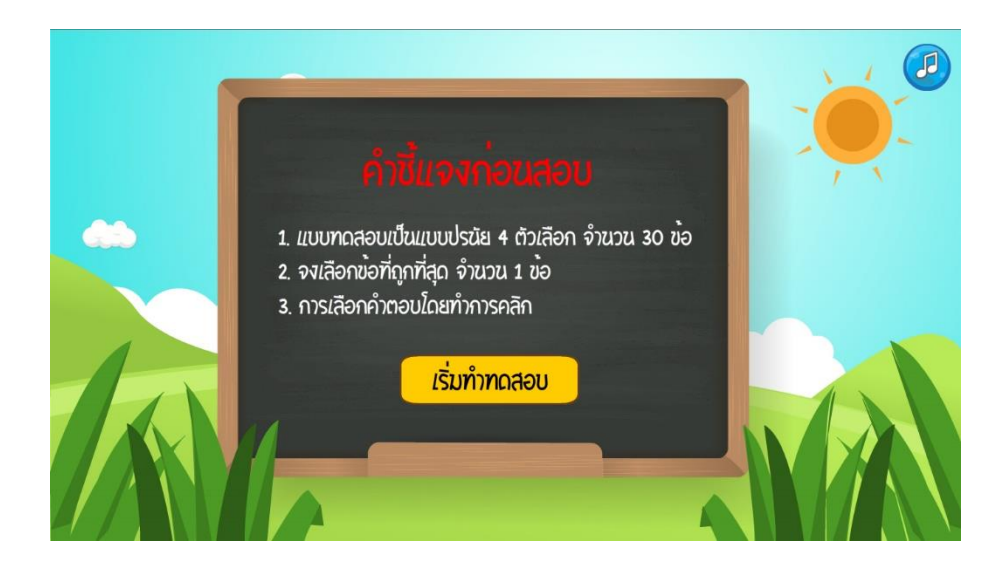

**ภาพที่ 4.22** คำชี้แจงก่อนสอบ

### 4.1.22 ผู้เรียนสามารถทำแบบทดสอบหลัง ดังภาพที่ 4.23

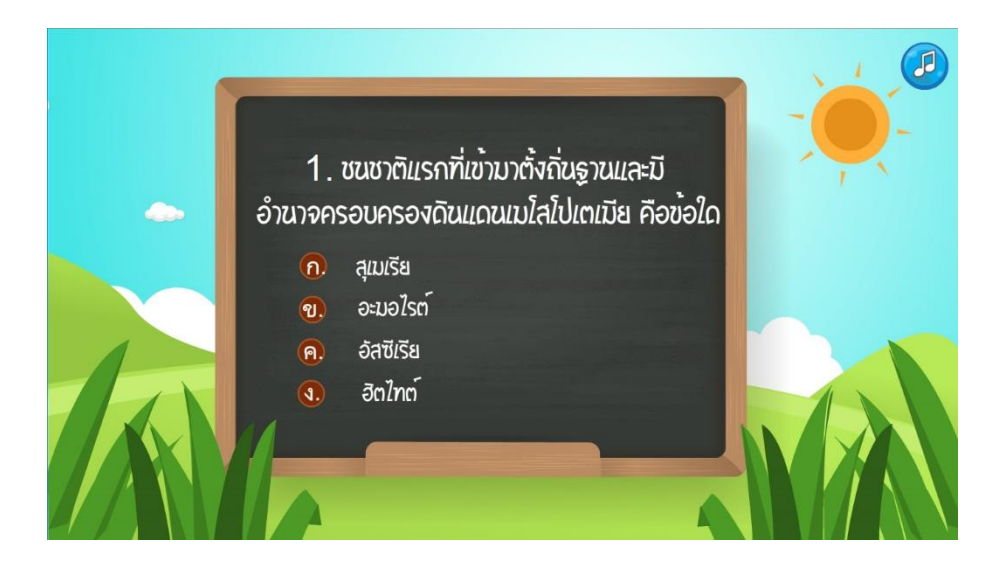

**ภาพที่ 4.23** แบบทดสอบหลัง

4.1.23 เมื่อผู้เรียนทำแบบทดสอบหลังเสร็จแล้วจะขึ้นหน้าสรุปคะแนนที่ผู้เรียนทำได้ ผู้เรียน สามารถกลับบทเรียนได้โดยมีปุ่มลองอีกครั้ง และปุ่มกลับหน้าหลักเพื่อเข้าสู่บทเรียน ดังภาพที่ 4.24

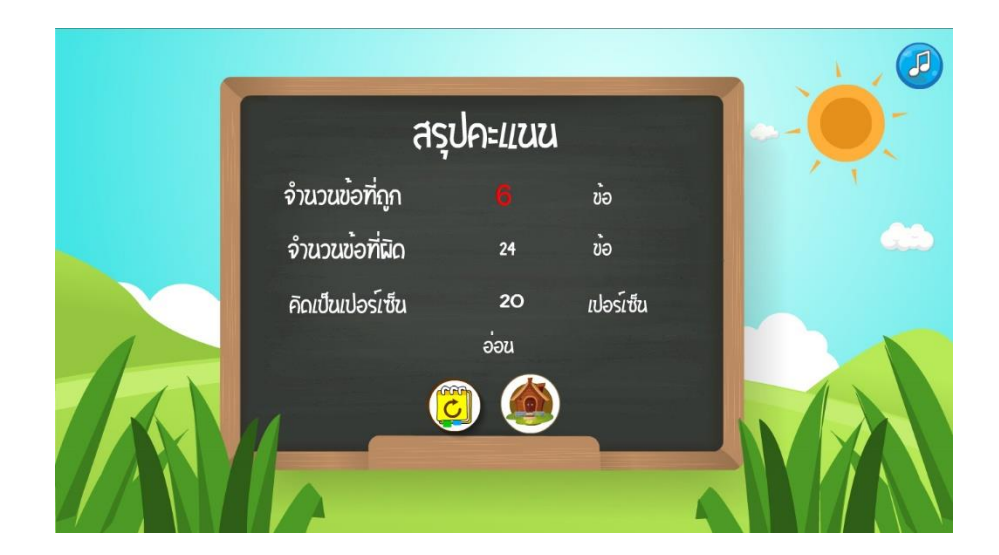

**ภาพที่ 4.24** สรุปผลคะแนน

4.1.24 ออกจากบทเรียน โดยมีเมนูการทำงาน ดังภาพที่ 4.25

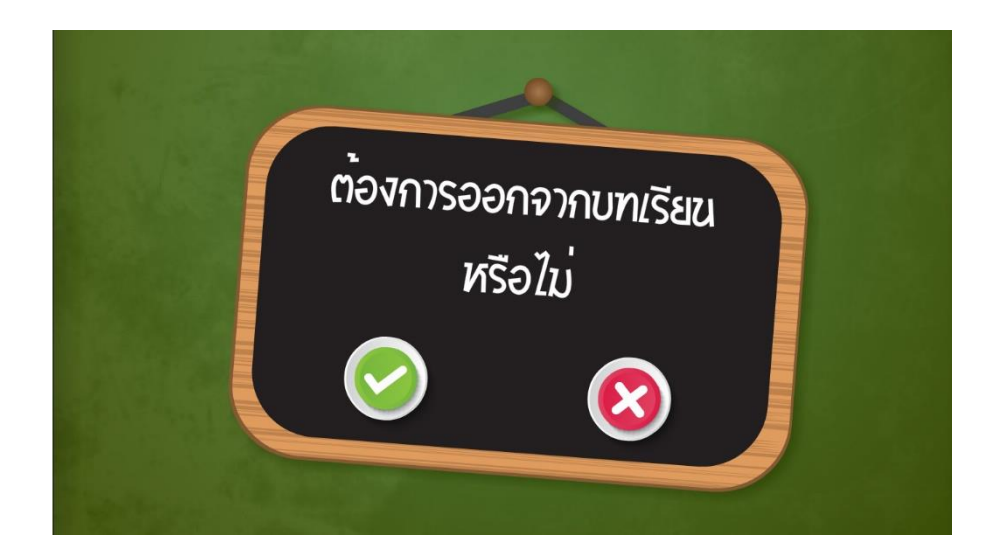

**ภาพที่ 4.25** หน้าออกจากบทเรียน

## **4.2 สรุปผลการประเมินความพึงพอใจบทเรียนคอมพิวเตอร์ช่วยสอนสอดแทรกการ์ตูนแอนิเมชัน**  ่ 2 มิติ เรื่อง อารยธรรมของโลกยุคโบราณ วิชาสังคมศึกษา ศาสนาและวัฒนธรรม สำหรับนักเรียน **ชั้นมัธยมศึกษาปีที่ 6 กรณีศึกษา : โรงเรียนล าปลายมาศ**

การใช้งานบทเรียน ผู้เรียนจะต้องลงชื่อเข้าใช้เพื่อทำแบบทดสอบก่อนเรียนหลังเรียน ผู้เรียน ้สามารถศึกษาเนื้อหาแต่ล่ะหน่วยการเรียนรู้ได้ และสามารถทำแบบทดสอบท้ายบทได้เมื่อศึกษา จนครบเนื้อหาในแต่ละหน่วยการเรียนรู้

วิเคราะห์ความพึงพอใจของนักเรียนชั้นมัธยมศึกษาปีที่ 6 ที่มีต่อบทเรียนคอมพิวเตอร์ช่วยสอน สอดแทรกการ์ตูนแอนิเมชัน 2 มิติ เรื่อง อารยธรรมของโลกยุคโบราณ วิชาสังคมศึกษา ศาสนา และวัฒนธรรม

# **ตารางที่ 4.1** ผลประเมินความพึงพอใจบทเรียนคอมพิวเตอร์ช่วยสอนสอดแทรกการ์ตูน ...แอนิเมชัน 2 มิติ เรื่อง อารยธรรมของโลกยุคโบราณ วิชาสังคมศึกษา ศาสนา ...และวัฒนธรรม

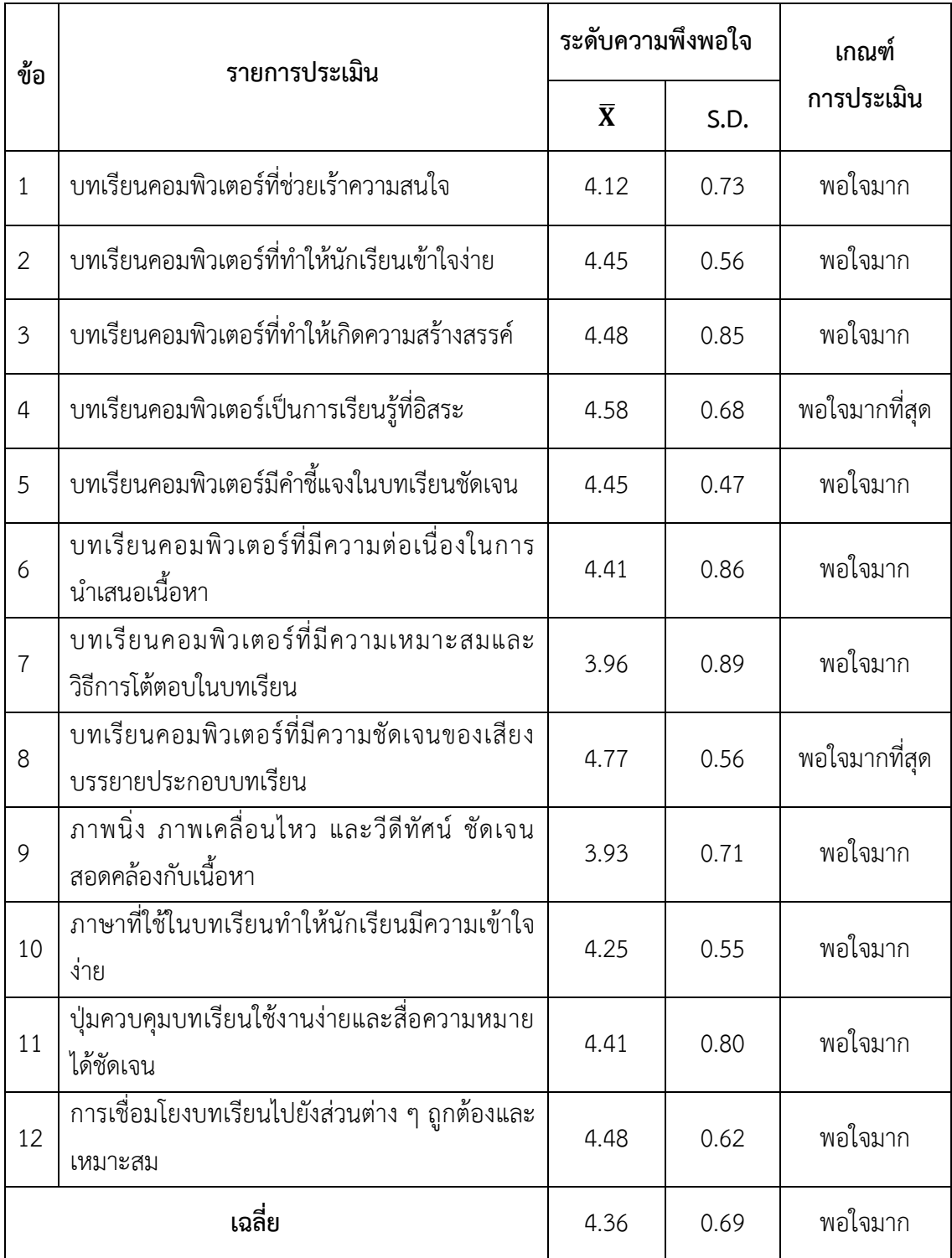

จากตารางที่ 4.1 พบว่าความพึงพอใจของนักเรียนชั้นมัธยมศึกษาปีที่ 6 ที่มีผลต่อบทเรียน คอมพิวเตอร์ช่วยสอนสอดแทรกการ์ตูนแอนิเมชัน 2 มิติ เรื่อง อารยธรรมของโลกยุคโบราณ วิชาสังคมศึกษา ศาสนาและวัฒนธรรม มีค่าเฉลี่ยเท่ากับ 4.36 ซึ่งอยู่ในเกณฑ์ระดับ พอใจมาก